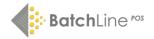

## BatchLine Jellybooks Plugin v1.6

A new plugin has been released for the BCS BatchLine Book Importer tool (the BCS plugin), which displays sample page contents via the Jellybooks Cloud Reader.

**Note:** the BCS plugin is an additional service for BatchLine web exporter + plugin subscribers only. This update is a free enhancement for customers. To find out about our e-commerce solutions, contact us.

In order to display this information on your website, plugin v1.6 or later needs to be installed. You can check what version you have on the Plugins Menu on WooCommerce:

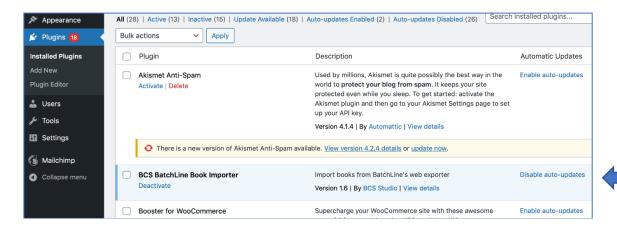

The new version will be available automatically. To install the new version, go to the Add New entry below Plugins and search for Book Importer. The following BCS BatchLine Book Importer entry will be displayed. Once the new plugin is available the 'Active' box will show 'Install'. Click to install.

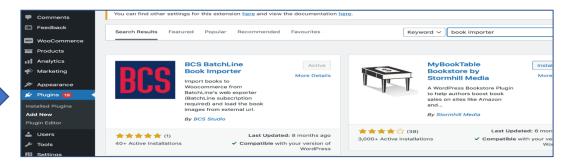

Once v1.6 is installed, there are three tick boxes on the WooCommerce Tools – Book Import page that provide options for how the link is displayed. One or more boxes under **Peek Inside** can be ticked. If all are unticked the link will not be displayed.

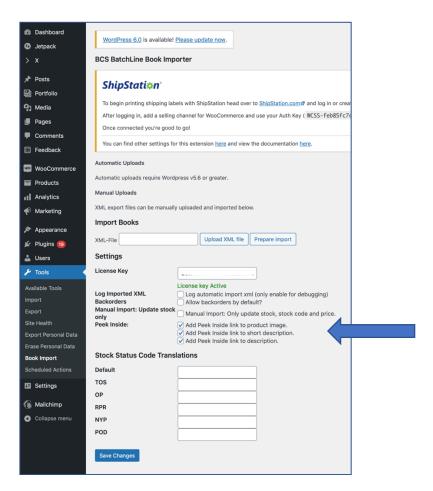

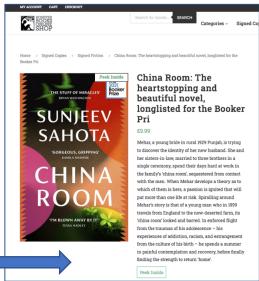

## **Resources:**

- \* Jellybooks: <a href="https://www.jellybooks.com/">https://www.jellybooks.com/</a>
- \* Find information on how to subscribe to the BatchLine Web Exporter and BCS plugin here: https://www.batch.co.uk/web/batchline/website-packages

Contact us: mail@batch.co.uk